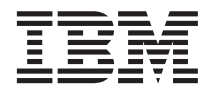

# Guia de Planejamento, Instalação e Configuração

*Versão 7*

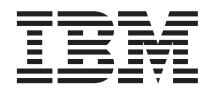

# Guia de Planejamento, Instalação e Configuração

*Versão 7*

Antes de utilizar estas informações e o produto a que elas se referem, certifique-se de ter lido as informações gerais na seção ["Avisos" na página 21.](#page-30-0)

Este documento contém informações que são propriedade da IBM. Ele é fornecido sob um acordo de licença e é protegido pela lei de direitos autorais. As informações contidas nesta publicação não incluem garantias de produto, e nenhuma declaração feita neste manual deve ser interpretada como tal.

Faça pedidos de publicações através de seu representante IBM ou da filial da IBM que atende à sua localidade.

Ao enviar informações para a IBM, você concede a ela direitos não-exclusivos de uso e distribuição das informações na forma que a IBM acreditar adequada, sem que incorra com isto em qualquer obrigação para com você.

**© Copyright International Business Machines Corporation 2001. Todos os direitos reservados.**

## **Índice**

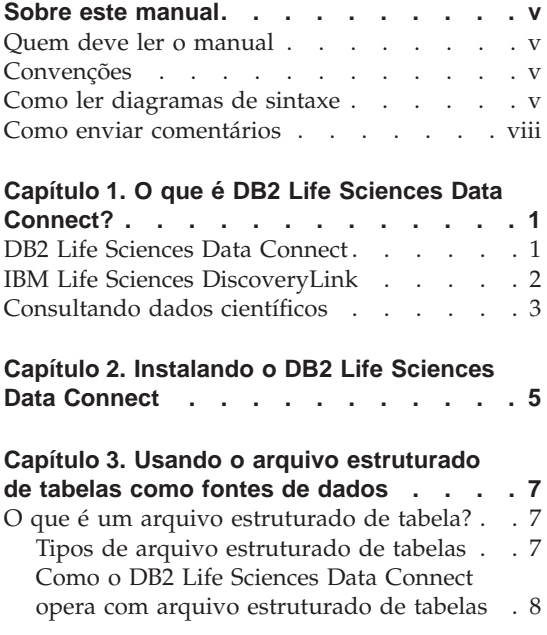

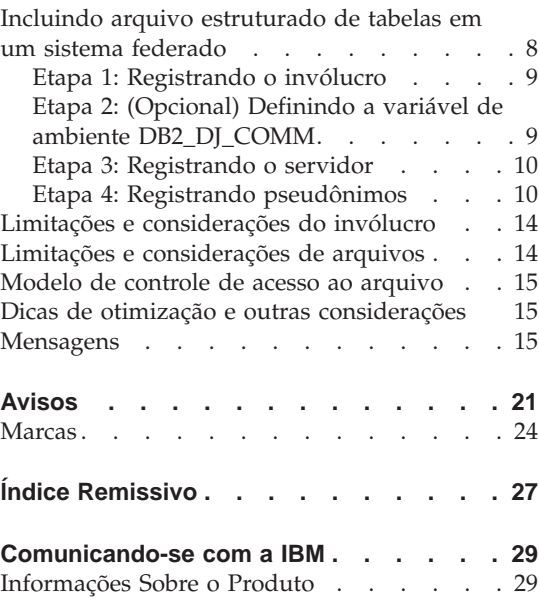

**iv** DB2 Life Sciences Data Connect - Guia de Planejamento, Instalação e Configuração

## <span id="page-6-0"></span>**Sobre este manual**

Este manual contém:

- v Uma introdução ao DB2 Life Sciences Data Connect e sobre como ele está posicionado na oferta do IBM Life Sciences DiscoveryLink, um conjunto abrangente de softwares e serviçõs adaptados à life sciences
- v Instruções de instalação para DB2 Life Sciences Data Connect no AIX
- v As instruções para incluir fontes de dados em um sistema federado através do registro de invólucros — módulos que permitem ao usuário ou à aplicação comunicar-se com uma fonte de dados usando SQL.

#### **Quem deve ler o manual**

Este manual destina-se a administradores que configuram um ambiente de banco de dados federado para pesquisa de life sciences e dados de desenvolvimento e para programadores de aplicativos que desenvolvem aplicações para tais ambientes.

#### **Convenções**

Este manual utiliza estas convenções para destaque:

#### **Negrito**

Indica comandos e controles da interface gráfica com o usuário (GUI) (por exemplo, nomes de campos, nomes de pastas, opções de menu).

#### Espaçamento fixo

Indica exemplos de codificação do texto digitado.

*Itálico* Indica as variáveis que devem ser substituídas por um valor. O itálico também indica títulos de manuais e enfatiza palavras.

#### MAIÚSCULAS

Indica as palavras-chave e nomes de objetos do SQL (por exemplo, tabelas, exibições e servidores).

#### **Como ler diagramas de sintaxe**

Neste manual, a sintaxe é descrita usando-se a estrutura definida como segue:

Leia os diagramas de sintaxes da esquerda para a direita e de cima para baixo, seguindo a direção da linha.

O símbolo ► —— indica o início de uma instrução.

O símbolo ───Ê indica que a sintaxe da instrução continua na linha seguinte.

O símbolo  $\blacktriangleright$ — indica que uma instrução continua a partir da linha anterior.

O símbolo → indica o fim de uma instrução.

Os itens obrigatórios aparecem na linha horizonal (no caminho principal).

 $\rightarrow$ STATEMENT-*item obrigatório* 

Os itens opcionais aparecem abaixo do caminho principal.

 $\rightarrow$ STATEMENT*item opcional*

Se um item opcional aparecer acima do caminho principal, ele não terá efeito na execução da instrução e será usado somente para leitura.

ÊÍ

ÊÍ

ÊÍ

 $\rightarrow$ STATEMENT*item opcional* ÊÍ

Se você puder escolher dentre dois ou mais itens, eles aparecerão em pilhas.

Se você *tiver* que escolher um dos itens, um item da pilha aparecerá no caminho principal.

ÊÊ STATEMENT *escolha exigida1 escolha exigida2*

Se não escolher nenhum dos itens for uma opção, a pilha inteira aparecerá abaixo do caminho principal.

 $\rightarrow$ STATEMENT-

*escolha opcional1 escolha opcional2*

Se um dos itens for o padrão, aparecerá acima do caminho principal e as opções restantes serão mostradas abaixo.

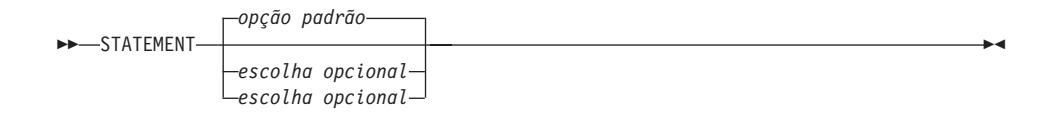

Uma seta voltada para a esquerda, acima da linha principal, indica um item que pode ser repetido. Neste caso, os itens repetidos devem ser separados por um ou mais espaços em branco.

$$
\begin{array}{c}\n \begin{array}{c}\n \hline\n \end{array}\n \end{array}
$$

Se a seta repetida contiver uma vírgula, você deverá separar os itens repetidos com uma vírgula.

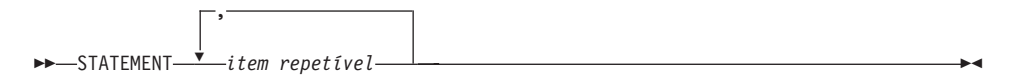

Uma seta repetida acima de uma pilha indica que você pode fazer mais de uma opção dos itens empilhados ou repetir uma única opção.

As palavras-chave aparecem em maiúsculas (por exemplo, FROM). Elas devem ser digitadas exatamente como mostradas. As variáveis aparecem em minúsculas (por exemplo, nome-da-coluna). Elas representam nomes ou valores fornecidos pelo usuário na sintaxe.

Caso pontos de acentuação, parênteses, operadores aritméticos ou outros símbolos forem mostrados, você deverá digitá-los como parte da sintaxe.

Às vezes uma única variável representa um conjunto de vários parâmetros. Por exemplo, no diagrama a seguir, a variável bloco-do-parâmetro pode ser substituída por qualquer interpretação do diagrama que é o principal **bloco-do-parâmetro**:

```
\rightarrowSTATEMENT-| bloco-do-parâmetro F
```
**bloco-do-parâmetro:**

<span id="page-9-0"></span>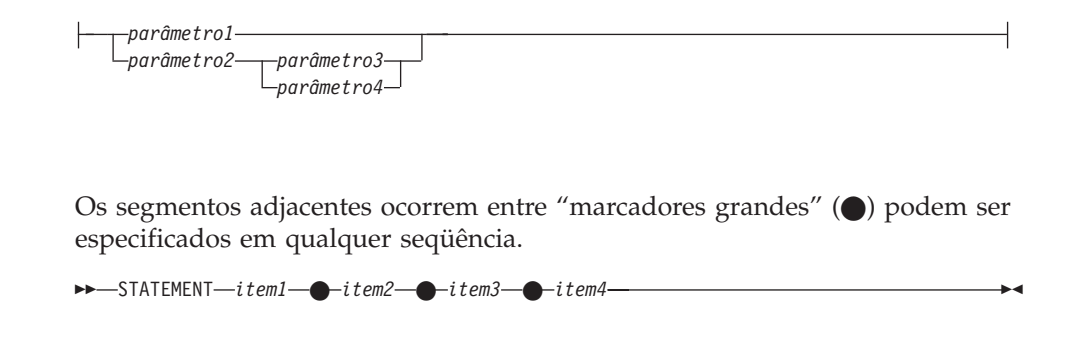

O diagrama acima mostra que item2 e item3 podem ser especificados em qualquer ordem. As duas opções seguintes são válidas:

STATEMENT item1 item2 item3 item4 STATEMENT item1 item3 item2 item4

#### **Como enviar comentários**

Sua opinião ajuda a IBM a fornecer informações de alta qualidade. Envie qualquer comentário a respeito deste manual ou de outra documentação do DB2. Você pode usar um dos seguintes métodos para enviar os comentários:

- v Através da Web. Você pode acessar formulário de comentários de leitores online do IBM Data Management no endereço http://www.ibm.com/software/data/rcf
- v Envie os comentários por e-mail para comments@vnet.ibm.com. Inclua o nome do produto, o número da versão do produto e o nome e o número da peça do manual (se aplicável). Se estiver comentando um texto específico, inclua a sua localização (por exemplo, um capítulo e título da seção, número da tabela, número da página ou título do tópico da ajuda).

## <span id="page-10-0"></span>**Capítulo 1. O que é DB2 Life Sciences Data Connect?**

Esta seção apresenta o produto DB2 Life Sciences Data Connect, as vantagens do IBM Life Sciences DiscoveryLink e as etapas gerais envolvidas na configuração de uma sistema para consulta de dados científicos.

#### **DB2 Life Sciences Data Connect**

O IBM DB2 Life Sciences Data Connect permite que um sistema federado do DB2 integre genética, química, biologia e outros dados de pesquisa a partir de fontes distribuídas. Um sistema federado do DB2 é um sistema de computação distribuída que consiste em um servidor DB2 Universal Database (UDB) e várias fontes de dados a partir das quais o servidor DB2 UDB recupera os dados.

Com um sistema federado, você ou uma aplicação podem usar as instruções SQL para consultar, recuperar e reunir dados localizados em diversas fontes de dados heterogêneas, como bancos de dados relacionais da IBM, Oracle, Sybase e Microsoft, e fontes de dados não-relacionais, como arquivos estruturados de tabelas. Figura 1 demonstra um sistema federado usando o DB2 Life Sciences Data Connect para acessar diversas fontes de dados de pesquisa.

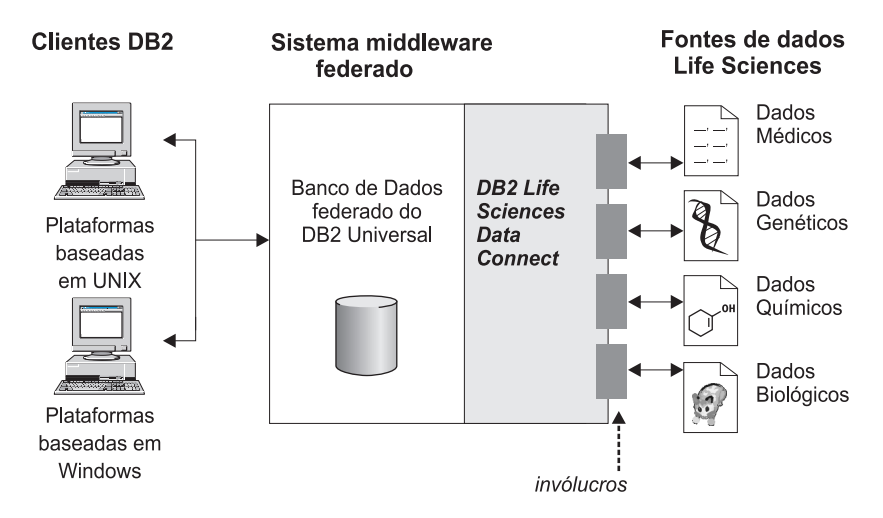

Figura 1. Acessando dados científicos com <sup>o</sup> DB2 Life Sciences Data Connect

<span id="page-11-0"></span>Um sistema federado do DB2 inclui clientes, um banco de dados ao qual os clientes submetem consultas (chamado banco de dados federado), uma interface pela qual o banco de dados federado se comunica com fontes de dados e as próprias fontes de dados.

O mecanismo através do qual um servidor federado se comunica com uma fonte de dados é chamado *invólucro*. Para implementar um invólucro, o servidor usa rotinas armazenadas numa biblioteca denominada *módulo do invólucro*. Estas rotinas permitem que o servidor execute operações como conexão a uma fonte de dados e a recuperação de dados a partir dela iterativamente.

Após a configuração de um sistema federado, as informações nas fontes de dados podem ser acessadas como se estivessem num banco de dados extenso. Os usuários e as aplicações enviam consultas para um banco de dados federado, que recupera dados de várias fontes de dados. As aplicações funcionam com o banco de dados federado como com qualquer outro banco de dados do DB2.

Para obter maiores informações sobre sistemas federados, consulte *DB2 SQL Reference*.

#### **IBM Life Sciences DiscoveryLink**

A oferta de DiscoveryLink é um conjunto de softwares de middleware e serviços adaptados especificamente para pesquisa de life sciences e requisitos de desenvolvimento para integração de dados de várias fontes de dados heterogêneas.

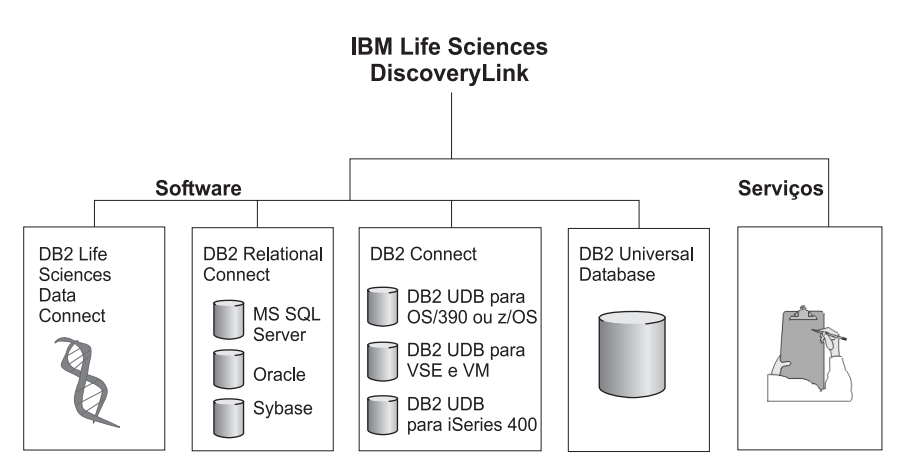

Figura 2. IBM Life Sciences DiscoveryLink

<span id="page-12-0"></span>Por exemplo, com DiscoveryLink, você pode usar uma única instrução SQL para integrar dados da seqüência de proteínas de um banco de dados Oracle na Suíça, dados da estrutura química de um banco de dados Sybase no Japão e dados espectroscópicos armazenados nos arquivos planos estruturados da tabela na rede local. Os dados aparecem como se estivessem em um banco de dados virtual.

Os componentes do software incluem:

#### **DB2 Life Sciences Data Connect**

Para acessar dados científicos.

#### **DB2 Relational Connect**

Para acessar bancos de dados relacionais da Oracle, Sybase e Microsoft. Para obter mais informações sobre o DB2 Relational Connect, consulte *DB2 Universal Database Release Notes Version 7.2/Version 7.1 FixPak 3*.

#### **DB2 Connect**

Para acessar servidores do banco de dados do DB2 em hosts. Para obter mais informações sobre o DB2 Connect, consulte o *DB2 Connect User's Guide*.

#### **DB2 Universal Database**

Para otimizar consultas e integrar resultados em várias fontes de dados heterogêneas. Para obter mais informações sobre o DB2 Universal Database, consulte *DB2 Administration Guide*.

Para obter maiores informações sobre softwares e serviços do DiscoveryLink, envie e-mail para ls@us.ibm.com.

#### **Consultando dados científicos**

Para consultar e recuperar dados localizados nas fontes de dados ceintíficos, primeiro você deve instalar o DB2 Life Sciences Data Connect.

Depois de instalar o DB2 Life Sciences Data Connect, configure o invólucro para a fonte de dados. Este processo é conhecido como registro do invólucro.

A fonte de dados suportada pelo DB2 Life Sciences Data Connect é arquivo estruturado de tabelas no AIX.

## <span id="page-14-0"></span>**Capítulo 2. Instalando o DB2 Life Sciences Data Connect**

Este capítulo descreve como instalar o DB2 Life Sciences Data Connect para consultar e recuperar dados científicos no AIX.

Depois de instalado, você deve registrar um invólucro para a fonte de dados. As instruções para registro de invólucros de dados científicos estão descritas no ["Capítulo 3. Usando o arquivo estruturado de tabelas como fontes de](#page-16-0) [dados" na página 7.](#page-16-0)

Antes de instalar o DB2 Life Sciences Data Connect no servidor federado do AIX:

- v Confirme se possui um dos seguintes produtos instalados no servidor federado:
	- DB2 Universal Database Enterprise Edition
	- DB2 Universal Database Enterprise Extended Edition
- v Verifique se o banco de dados está como o Suporte ao Sistema de Banco de Dados Federado ativado. Para verificar esta definição, execute o seguinte comando a partir do Processador da Linha de Comandos do DB2:

GET DATABASE MANAGER CONFIGURATION

Este comando exibe todos os parâmetros do banco de dados e suas definições atuais. Confirme se o parâmetro FEDERATED está definido como YES.

Se estiver definido como NO, execute o comando a seguir a partir do processador da linha de comandos do DB2:

UPDATE DATABASE MANAGER CONFIGURATION USING FEDERATED YES

#### **Para instalar o DB2 Life Sciences Data Connect no servidor AIX:**

- 1. Efetue login como um usuário com autoridade root (raiz).
- 2. Insira e instale o CD-ROM do DB2 Life Sciences Data Connect. Para obter informações sobre como instalar um CD-ROM, consulte o manual *DB2 for UNIX Quick Beginnings*.
- 3. Vá para o diretório onde o CD-ROM foi instalado, digitando o comando *cd /cdrom*, em que *cdrom* indica o ponto de montagem do CD-ROM do produto.
- 4. Digite o comando:

./db2setup

A janela Utilitário de Configuração do DB2 é aberta.

- 5. Pressione a barra de espaço para selecionar o Acesso Distribuído para fontes de dados do Life Sciences. Aparece um asterisco ao lado da opção quando ela está selecionada.
- 6. Selecione **OK** e pressione a tecla Enter. A janela Serviços do DB2 é aberta.
- 7. Na janela Serviços do DB2, você pode optar por configurar uma instância existente do DB2 para DB2 Life Sciences Data Connect ou pode criar uma instância do DB2. Use a ajuda de instalação db2setup para conduzi-lo na criação e configuração da instância e pelas etapas de instalação restantes.

Quando a instalação estiver concluída, o DB2 Life Sciences Data Connect estará instalado no diretório /usr/lpp/db2\_07\_01.

## <span id="page-16-0"></span>**Capítulo 3. Usando o arquivo estruturado de tabelas como fontes de dados**

Este capítulo descreve:

- O Arquivo estruturado de tabelas
- v Como registrar o invólucro para o arquivo estruturado de tabelas
- v Limitações e considerações sobre o invólucro e o arquivo
- v Modelo de controle de acesso ao arquivo usado
- v Dicas de otimização
- v Mensagens que podem ser encontradas quando se trabalha com o arquivo estruturado de tabelas

#### **O que é um arquivo estruturado de tabela?**

Um arquivo estruturado de tabela apresenta uma estrutura regular que consiste numa série de registros, em que cada registro contém o mesmo número de campos, separados por um delimitador arbritário. Os valores nulos são representados por dois delimitadores próximos.

O exemplo a seguir mostra o conteúdo de um arquivo chamado DRUGDATA1.TXT. Ele contém três registros, cada qual com três campos, separados por vírgula:

234,DrugnameA,Manufacturer1 332,DrugnameB,Manufacturer2 333,DrugnameC,Manufacturer2

O primeiro campo é o número da ID exclusiva do medicamento. O segundo campo é o nome do medicamento. O terceiro campo é o nome do fabricante que produz o medicamento.

#### **Tipos de arquivo estruturado de tabelas**

Arquivo estruturado de tabelas poderá ser ordenado ou não-ordenado.

#### **Arquivos ordenados**

DRUGDATA1.TXT contém registros ordenados. O arquivo é ordenado pelo primeiro campo, o número de ID exclusivo. Este campo é a chave primária porque é exclusivo para cada medicamento. Arquivos ordenados devem estar em ordem crescente.

234,DrugnameA,Manufacturer1 332,DrugnameB,Manufacturer2 333,DrugnameC,Manufacturer2

#### <span id="page-17-0"></span>**Arquivos não-ordenados**

DRUGDATA2.TXT contém registros não-ordenados. Não existe seqüência na forma que os registros estão listados no arquivo.

332,DrugnameB,Manufacturer2 234,DrugnameA,Manufacturer1 333,DrugnameC,Manufacturer2

O invólucro pode pesquisar arquivos de dados ordenados com mais eficiência que arquivos não-ordenados.

#### **Como o DB2 Life Sciences Data Connect opera com arquivo estruturado de tabelas**

Usando um módulo chamado invólucro, o DB2 Life Sciences Data Connect consegue processar instruções SQL que consultam dados em um arquivo estruturado de tabela como se estivessem contidos em uma tabela ou exibição relacional comum. Isto permite que os dados em um arquivo estruturado de tabela sejam unidos a dados relacionais ou dados em outros arquivo estruturado de tabelas.

Por exemplo, suponha que DRUGDATA1.TXT do arquivo estruturado de tabela esteja localizado no computador em seu laboratório. A tentativa de consultar estes dados e compará-los com outras tabelas de outras fontes de dados que você usa pode ser tediosa.

Após registrar DRUGDATA1.TXT no DB2 Life Sciences Data Connect o arquivo se comportará como se fosse uma fonte de dados relacional. Você pode agora consultar o arquivo junto com outras fontes de dados relacionais e não-relacionais e analisar os dados em conjunto.

Por exemplo, é possível executar a seguinte consulta: SELECT \* FROM DRUGDATA1 ORDER BY DCODE

Esta consulta produz os seguintes resultados:

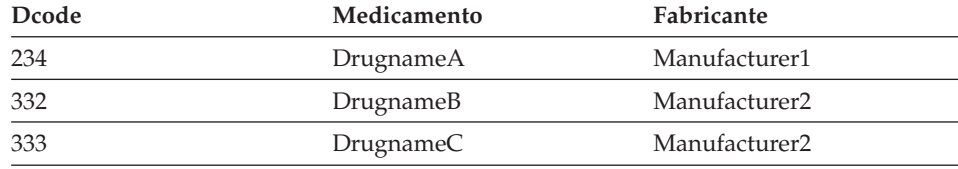

### **Incluindo arquivo estruturado de tabelas em um sistema federado**

Para incluir uma fonte de dados para um arquivo estruturado de tabela em um servidor federado, é necessário:

1. Registrar o invólucro usando o comando CREATE WRAPPER.

- <span id="page-18-0"></span>2. Opcional: Definir a variável de ambiente DB2\_DJ\_COMM para melhorar o desempenho da consulta.
- 3. Registrar o servidor usando o comando CREATE SERVER.
- 4. Registrar os pseudônimos usando o comando CREATE NICKNAME para todo o arquivo estruturado de tabelas.

Estas etapas estão explicadas detalhadamente nesta seção. Os comandos podem ser executados a partir do Processador da Linha de Comandos do D<sub>B2</sub>

#### **Etapa 1: Registrando o invólucro**

Use a instrução CREATE WRAPPER para especificar o invólucro que será utilizado para acessar o arquivo estruturado de tabela. Invólucros são mecanismos que os servidores federados utilizam para se comunicar com as fontes de dados e recuperar dados delas. Por exemplo, execute a seguinte instrução para registrar um invólucro chamado laboratory\_flat\_files que está associado à biblioteca liblsfile.a.

CREATE WRAPPER laboratory flat files LIBRARY 'liblsfile.a'

Neste exemplo, laboratory\_flat\_files é o nome escolhido para o invólucro. Este nome deve ser exclusivo dentro do banco de dados no qual está sendo registrado.

Neste exemplo, o nome de biblioteca requerido para o invólucro do arquivo estruturado de tabela é liblsfile.a. O nome de biblioteca é instalado como liblsfile.a por padrão, mas pode ter sido personalizado durante a instalação. Verifique com o administrador do sistema o nome correto.

Para obter maiores informações sobre a instrução CREATE WRAPPER, consulte *DB2 SQL Reference*.

#### **Etapa 2: (Opcional) Definindo a variável de ambiente DB2\_DJ\_COMM**

Para melhorar o desempenho quando um arquivo estruturado de tabelas for acessado, defina a variável de ambiente DB2\_DJ\_COMM. Esta variável determina se o servidor federado carregará o invólucro na inicialização. Defina a variável de ambiente DB2\_DJ\_COMM para incluir a biblioteca do invólucro que corresponde ao invólucro especificado na "Etapa 1: Registrando o invólucro". Por exemplo:

```
export DB2_DJ_COMM='liblsfile.a'
```
Verifique se não existem espaços em nenhum lado do sinal de igual (=).

Para obter maiores informações sobre a variável de ambiente DB2\_DJ\_COMM *DB2 Administration Guide*.

#### <span id="page-19-0"></span>**Etapa 3: Registrando o servidor**

Use a instrução CREATE SERVER para definir servidores que acessarão um arquivo estruturado de tabelas. Um servidor pode ser configurado para acessar o arquivo estruturado de tabelas ordenado ou não-ordenado, mas um único servidor não pode ser configurado para ambos. Contudo, você pode definir um servidor para gerenciar o arquivo estruturado de tabelas ordenado e outro servidor para gerenciar arquivo estruturado de tabelas não-ordenado. Por exemplo:

CREATE SERVER biochem lab TYPE SORTED VERSION 1.0 WRAPPER laboratory flat files OPTIONS (NODE 'biochem\_node1')

Neste exemplo, biochem\_lab é o nome atribuído ao servidor do arquivo estruturado de tabela. O nome deve ser exclusivo para o banco de dados no qual está sendo registrado.

A palavra-chave TYPE é obrigatória. É usada para determinar qual algoritmo de pesquisa será usado pelo servidor. Especifique SORTED ou UNSORTED, dependendo da fonte de dados. Para obter maiores informações sobre tipos de arquivos ordenados e não-ordenados, consulte ["Tipos de arquivo estruturado](#page-16-0) [de tabelas" na página 7.](#page-16-0)

A VERSÃO é obrigatória. Deve ser definida em 1.0.

O nome do invólucro, neste exemplo é laboratory\_flat\_files. Este é o nome especificado anteriormente na instrução CREATE WRAPPER.

A opção NODE é obrigatória. É o nome dado ao nó local. Pode conter qualquer cadeia de texto que você desejar.

Para obter maiores informações sobre a instrução CREATE SERVER, consulte *DB2 SQL Reference*.

#### **Etapa 4: Registrando pseudônimos**

Use a instrução CREATE NICKNAME para registrar um pseudônimo para cada arquivo estruturado de tabela que deseja acessar usando qualquer servidor registrado no "Etapa 3: Registrando o servidor". Pseudônimos são usados em referência a um arquivo estruturado de tabela numa consulta.

A sintaxe para a instrução CREATE NICKNAME é:

 $\rightarrow$  CREATE NICKNAME-*pseudônimo*-(-

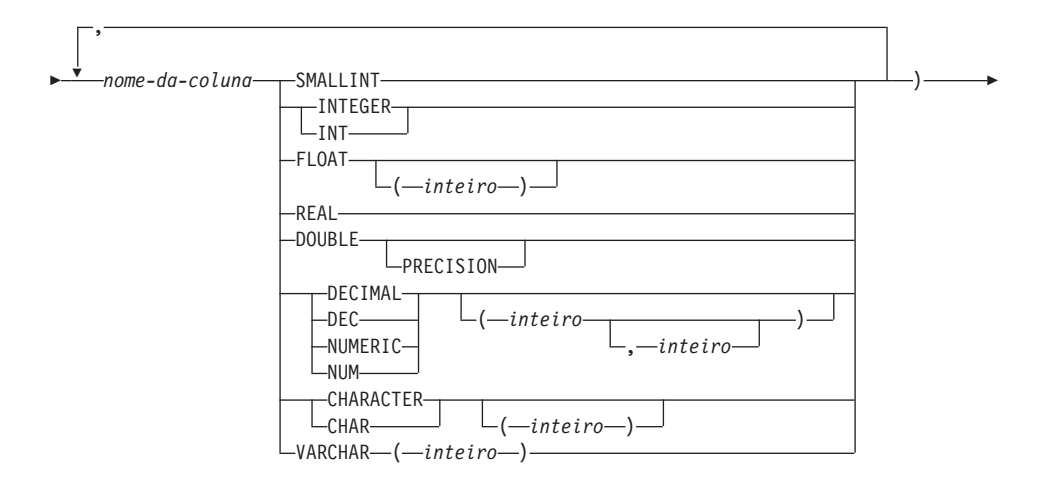

 $\blacktriangleright$ -FOR SERVER-*nome-do-servidor*--OPTIONS--(-FILE\_PATH-'*caminho*'

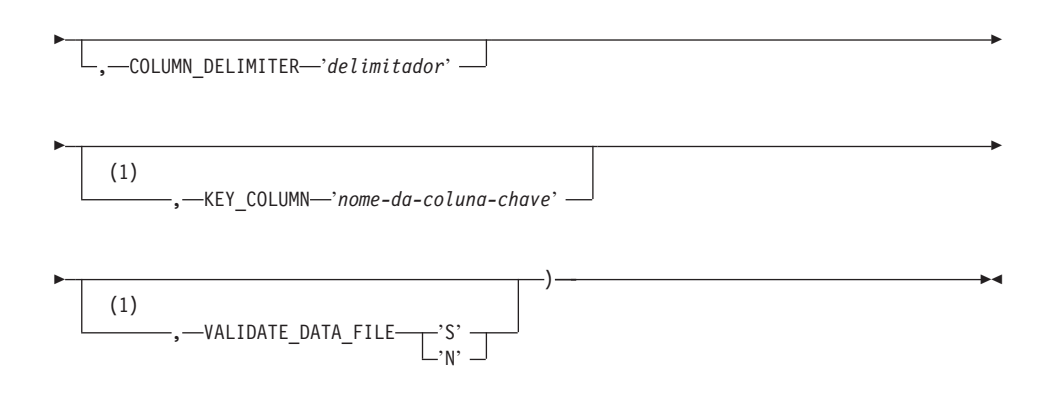

#### **Notas:**

**1** Opcional somente para arquivos ordenados.

*apelido* Um pseudônimo exclusivo para o arquivo estruturado de tabela a ser acessado. Deve ser diferente de todos os outros pseudônimos, tabelas e exibições no esquema no qual está sendo registrado.

#### *nome da coluna*

Um nome exclusivo dado a cada campo no arquivo estruturado de tabela. Siga cada nome de coluna com seu tipo de dados. Somente colunas do tipo CHAR, VARCHAR, SMALLINT, INTEGER, FLOAT, DOUBLE, REAL e DECIMAL são suportadas.

#### **SMALLINT**

Para um número inteiro pequeno.

#### **INTEGER ou INT**

Para um número inteiro grande.

#### **FLOAT(***inteiro***)**

Para um número de precisão simples ou dupla do número de ponto flutuante , dependendo do valor do *inteiro*. O valor do *inteiro* deve estar no intervalo de 1 a 53. Os valores 1 a 24 indicam precisão simples e os valores de 25 a 53 indicam precisão dupla.

**REAL** Para vírgula flutuante de precisão simples.

#### **DOUBLE ou DOUBLE PRECISION**

Para vírgula flutuante de precisão dupla.

#### **FLOAT**

Para vírgula flutuante de precisão dupla.

**DECIMAL(***precisão-do-inteiro, inteiro-da-escala***) ou DEC(***inteiro-da-precisão, inteiro-da-escala***)**

Para um número decimal.

O primeiro inteiro é a precisão do número, ou seja, o número total de dígitos. Este valor pode ser de 1 a 31.

O segundo inteiro é a escala do número, ou seja, o número de dígitos à direita da vírgula decimal. Este valor pode ir de 0 à precisão do número.

Se a precisão e a escala não forem especificadas, os valores padrão de 5,0 serão usados.

As palavras **NUMERIC** e **NUM** podem ser usadas como sinônimo para **DECIMAL** e **DEC**.

#### **CHARACTER(***inteiro***) ou CHAR(***inteiro***) ou CHARACTER ou CHAR**

Para uma cadeia de caracteres de comprimento fixo de comprimento *inteiro*, que pode variar de 1 a 254. Se a especificação de comprimento for omitida, o comprimento de 1 caractere será assumido.

#### **VARCHAR(***inteiro***)**

Para uma cadeia de caracteres de comprimento variável com *inteiro* de comprimento máximo, que pode variar de 1 a 32672.

#### *nome-do-servidor*

Identifica o servidor registrado na ["Etapa 3: Registrando o servidor"](#page-19-0) [na página 10](#page-19-0) que será usado para acessar o arquivo estruturado de tabela. Se o arquivo estiver ordenado, o servidor especificado deverá ser do tipo SORTED; do contrário, especifique um servidor do tipo UNSORTED.

#### *'caminho'*

O nome completo do caminho para o arquivo estruturado de tabela a

ser acessado. O arquivo de dados deve ser um arquivo padrão ou um link simbólico, não um canal ou outro tipo de arquivo não-padrão. Os arquivos de dados podem ser lidos pelo proprietário da instância do DB2. Para obter maiores informações sobre proprietários de instância, consulte *DB2 Administration Guide*.

#### *'delimitador'*

O delimitador é usado para separar colunas do arquivo estruturado de tabela. Se nenhum delimitador de colunas estiver definido, será assumida a vírgula. O delimitador de colunas não pode existir como sendo parte dos dados válidos para uma coluna. Por exemplo, um delimitador de colunas de vírgula não poderá ser usado se uma das colunas contiver dados com vírgulas embutidas.

#### *'nome-da-coluna-chave'*

O nome da coluna no arquivo que forma a chave na qual o arquivo foi ordenado. Use esta opção somente para arquivos ordenados. Ela não tem distinção de maiúsculas/minúsculas.

Somente chaves da coluna simples são suportadas. O valor deve ser o nome de uma coluna definida na instrução CREATE NICKNAME. A coluna deve ser ordenada em ordem crescente. Se o valor não for especificado para um servidor ordenado, o padrão será a primeira coluna no arquivo de pseudônimos.

#### **VALIDATE\_DATA\_FILE**

Para arquivos ordenados, esta opção especifica se o invólucro verificará se a coluna-chave foi ordenada em ordem crescente. Os únicos valores válidos para esta opção são 'S' ou 'N'. A verificação é feita uma vez na hora de registro. Se esta opção não foi especificada, não ocorrerá validação.

O exemplo a seguir mostra uma instrução CREATE NICKNAME para arquivo estruturado de tabela DRUGDATA1.TXT descrito em ["O que é um arquivo](#page-16-0) [estruturado de tabela?" na página 7](#page-16-0):

CREATE NICKNAME DRUGDATA1(Dcode Integer, Drug CHAR(20), Manufacturer CHAR(20)) FOR SERVER biochem\_lab OPTIONS(FILE\_PATH '/usr/pat/DRUGDATA1.TXT', COLUMN\_DELIMITER ',', KEY\_COLUMN 'Dcode', VALIDATE DATA FILE 'Y')

Consulte o *DB2 SQL Reference* para obter maiores informações sobre a instrução CREATE NICKNAME. Para obter maiores informações sobre pseudônimos, consulte *DB2 Administration Guide*.

#### <span id="page-23-0"></span>**Limitações e considerações do invólucro**

- v O invólucro do arquivo estruturado de tabelas está disponível somente no AIX.
- v Sessões de Passthru não são permitidas com o invólucro.
- v Chaves de colunas múltiplas não são permitidas.
- v Arquivos ordenados devem estar somente em ordem crescente. A ordem descendente não é suportada.
- v O invólucro não impõe a limitação NOT NULL, mas o DB2 sim. Se você criar um pseudônimo e anexar uma limitação NOT NULL em uma coluna e, em seguida, selecionar uma linha contendo um valor nulo para a coluna, o DB2 emitirá um erro SQL0407N indicando que você não poderá atribuir um valor NULL a uma coluna NOT NULL. A exceção a esta regra são os servidores ordenados. A coluna-chave para pseudônimos definida para servidores ordenados não pode ser NULL. Se a coluna-chave NULL for encontrada para um pseudônimo usando um servidor ordenado, o erro SQL1822N será emitido, indicando que a coluna-chave está faltando.

#### **Limitações e considerações de arquivos**

- v Os arquivos estão limitados a um registro por linha.
- Cada registro deve ter um número igual de colunas definidas.
- v Cada registro deve ser encerrado por um caractere de avanço de linha.
- v O delimitador de colunas deve ser compatível em todo o arquivo.
- v Um valor nulo é representado por dois delimitadores próximos.
- v O caractere base é determinado pelo item RADIXCHAR da categoria LC\_NUMERIC do National Language Support (NLS).
- v As fontes de dados ordenadas devem ser ordenadas em ordem crescente de acordo com a seqüência de intercalação para o locale atual, como indicado pelas definições na categoria LC\_COLLATE do National Language Support.
- v A página de código do banco de dados deve corresponder ao conjunto de caracteres do arquivo; do contrário, você poderá obter resultados imprevistos.
- v Arquivos contendo caracteres de múltiplo byte não são suportados.
- v Se um campo não-numérico for muito longo para seu tipo de coluna, os dados excedentes serão truncados.
- v Se um campo decimal no arquivo tiver mais dígitos após o caractere do radical que permitidos pela parâmetro de escala de seu tipo de coluna, os dados excedentes serão truncados.

#### <span id="page-24-0"></span>**Modelo de controle de acesso ao arquivo**

O sistema de gerenciamento de bancos de dados acessará os arquivos de estrutura de tabela com a autoridade do proprietário da instância do DB2. O invólucro pode acessar somente arquivos que podem ser lidos por esta ID de usuário (ou ID de grupo). A ID de autorização da aplicação (ID que estabelece a conexão ao banco de dados federado) não é relevante.

#### **Dicas de otimização e outras considerações**

- v O sistema pode pesquisar arquivos de dados ordenados com mais eficiência que arquivos não-ordenados.
- v Em arquivos ordenados, é possível melhorar o desempenho especificando-se um valor ou intervalo para a coluna-chave.
- v A estatística para pseudônimos do arquivo estruturado de tabelas deve ser atualizada manualmente através da atualização as exibições SYSTAT. Para obter maiores informações sobre como atualizar exibições SYSTAT, consulte *DB2 Administration Guide*.

#### **Mensagens**

Esta seção lista e descreve mensagens que podem ser encontradas enquanto se trabalha com o invólucro do arquivo estruturado de tabelas. Para obter maiores informações, consulte *DB2 Message Reference*.

| Código de<br>Erro | Mensagem                                                                                                    | Explicação                                                                                                    |
|-------------------|----------------------------------------------------------------------------------------------------|----------------------------------------------------------------------------------------------------|
| SOL0405N          | O literal numérico<br>" <nome coluna="" da="" ou<br="">fora do intervalo.</nome>                                                          | Uma coluna o arquivo de dados ou um<br>valor de predicado em uma instrução SQL,<br>valor_do_predicado>" não é contém um valor que está fora do intervalo<br>válido porque seu valor está possível para esse tipo de dados. Corrija o<br>arquivo de dados ou redefina a coluna<br>com um tipo mais adequado. |
| SOL0408N          | Um valor não é compatível<br>com o tipo de dados do<br>destino da atribuição. O<br>nome de destino é<br>" <nome coluna="" da="">".</nome> | Uma coluna no arquivo de dados contém<br>caracteres que são inválidos para esse tipo<br>de dados. Corrija o arquivo de dados ou<br>redefina a coluna com um tipo mais<br>adequado.                                                                                                    |

Tabela 1. Mensagens emitidas pelo invólucro para <sup>o</sup> arquivo estruturado de tabelas

| Código de<br>Erro | Mensagem                                                                                                    | Explicação                            |
|-------------------|----------------------------------------------------------------------------------------------------|---------------------------------------|
| SQL0901N          | A instrução SQL falhou<br>devido a um erro do<br>sistema de pouca<br>gravidade. As instruções<br>SQL posteriores podem ser<br>processadas. (Razão "O<br>caminho da fonte de dados<br>é NULL".)                                                                       | Contate o Suporte de Software da IBM. |
| SQL0901N          | A instrução SQL falhou<br>devido a um erro do<br>sistema de pouca<br>gravidade. As instruções<br>SQL posteriores podem ser<br>processadas. (Razão "Falha<br>na recuperação da<br>Coluna-Chave".)                                                                     | Contate o Suporte de Software da IBM. |
| SQL0901N          | A instrução SQL falhou<br>devido a um erro do<br>sistema de pouca<br>gravidade. As instruções<br>SQL posteriores podem ser<br>processadas. (Razão "Falha<br>de STAT na fonte de dados.<br>$ERRNO =$<br><número_do_erro>".)</número_do_erro>                          | Contate o Suporte de Software da IBM. |
| SQL0901N          | A instrução SQL falhou<br>devido a um erro do<br>sistema de pouca<br>gravidade. As instruções<br>SQL posteriores podem ser<br>processadas. (Razão "Não<br>encontradas informações da<br>coluna".)                                                                    | Contate o Suporte de Software da IBM. |
| SQL0901N          | A instrução SQL falhou<br>devido a um erro do<br>sistema de pouca<br>gravidade. As instruções<br>SQL posteriores podem ser<br>processadas. (Razão "Falha<br>de analisador do servidor,<br>$RC =$<br><código_retorno_do_analisador>".)</código_retorno_do_analisador> | Contate o Suporte de Software da IBM. |

Tabela 1. Mensagens emitidas pelo invólucro para <sup>o</sup> arquivo estruturado de tabelas (continuação)

| Código de<br>Erro | Mensagem                                                                                                    | Explicação                                                                                                    |
|-------------------|----------------------------------------------------------------------------------------------------|----------------------------------------------------------------------------------------------------|
| SQL0901N          | A instrução SQL falhou<br>devido a um erro do<br>sistema de pouca<br>gravidade. As instruções<br>SQL posteriores podem ser<br>processadas. (Razão<br>"Operador não-suportado.")                                                                   | Contate o Suporte de Software da IBM.                                                                                                   |
| <b>SQL0901N</b>   | A instrução SQL falhou<br>devido a um erro do<br>sistema de pouca<br>gravidade. As instruções<br>SQL posteriores podem ser<br>processadas. (Razão "Não é<br>possível identificar a<br>variável bind".)                                            | Contate o Suporte de Software da IBM.                                                                                                   |
| <b>SQL0901N</b>   | A instrução SQL falhou<br>devido a um erro do<br>sistema de pouca<br>gravidade. As instruções<br>SQL posteriores podem ser<br>processadas. (Razão<br>"Impossível identificar os<br>componentes da consulta.")                                     | Contate o Suporte de Software da IBM.                                                                                                   |
| <b>SQL0901N</b>   | A instrução SQL falhou<br>devido a um erro do<br>sistema de pouca<br>gravidade. As instruções<br>seguintes podem ser<br>processadas. (Razão<br>"Impossível não acessar<br>dados na conversão de<br>valores.")                                     | Contate o Suporte de Software da IBM.                                                                                                   |
| SQL1816N          | O invólucro<br>" <nome_do_invólucro>"<br/>não pode ser usado para<br/>acessar o "tipo" de fonte de<br/>dados (tipo <math>\langle \rangle</math>"") que<br/>você está tentando definir<br/>para o banco de dados<br/>federado.</nome_do_invólucro> | O tipo de servidor é inválido. Os únicos<br>tipos permitidos são SORTED e<br>UNSORTED. Altere a instrução SQL e<br>execute-a novamente. |

Tabela 1. Mensagens emitidas pelo invólucro para <sup>o</sup> arquivo estruturado de tabelas (continuação)

| Código de<br>Erro | Mensagem                                                                                                    | Explicação                                                                                                    |
|-------------------|----------------------------------------------------------------------------------------------------|----------------------------------------------------------------------------------------------------|
| SQL1822N          | Código de erro imprevisto<br>$"ERRNO =$<br><número_do_erro>"<br/>recebido a partir da fonte<br/>de dados<br/>"<nome_do_servidor>".<br/>"Impossível ler o arquivo"<br/>do texto e dos tokens<br/>associados.</nome_do_servidor></número_do_erro> | Verifique o valor do número do erro.<br>Verifique se o arquivo pode ser lido pelo<br>proprietário da instância do DB2. Em<br>seguida, execute novamente o comando<br>SQL.                                                                             |
| <b>SQL1822N</b>   | Código de erro imprevisto<br>"Erros de Dados" recebido<br>da fonte de dados<br>" <nome_do_servidor>". "A<br/>fonte de dados é um<br/>arquivo não padrão" do<br/>texto e dos tokens<br/>associados.</nome_do_servidor>                           | A fonte de dados é um diretório, soquete<br>ou FIFO. Somente arquivos padrão podem<br>ser acessados como fonte de dados. Altere<br>a opção FILE_PATH para apontar ara um<br>arquivo válido e emita novamente o<br>comando SQL.                        |
| <b>SQL1822N</b>   | Código de erro imprevisto<br>$"ERRNO =$<br><número_do_erro>"<br/>recebido da fonte de dados<br/>"<nome_do_servidor>".<br/>"Erro de abertura do<br/>arquivo" do texto e dos<br/>tokens associados.</nome_do_servidor></número_do_erro>           | O invólucro não conseguiu abrir o arquivo.<br>Verifique o número do erro para<br>determinar a causa de ocorrência do erro.<br>Corrija o problema com a fonte de dados e<br>emita novamente o comando SQL.                                             |
| SQL1822N          | Código de erro imprevisto<br>"Erros de Dados" recebido<br>da fonte de dados<br>" <nome_do_servidor>".<br/>"Falta a coluna-chave" do<br/>texto e dos tokens<br/>associados.</nome_do_servidor>                                                   | Estava faltando o campo-chave de um<br>registro recuperado da fonte de dados. A<br>coluna-chave não deve ser nula. Corrija os<br>dados ou registre o arquivo com um<br>servidor não-ordenado.                                                         |
| SQL1822N          | Código de erro imprevisto<br>"Erros de Dados" recebido<br>da fonte de dados<br>" <nome_do_servidor>".<br/>"Arquivo não-ordenado" do<br/>texto e dos tokens<br/>associados.</nome_do_servidor>                                                   | O arquivo não foi ordenado na<br>coluna-chave. Proceda de uma das<br>seguintes formas: altere a opção<br>KEY_COLUMN para apontar para a<br>coluna correta; reorganize o arquivo de<br>dados ou registre o pseudônimo com um<br>servidor não-ordenado. |

Tabela 1. Mensagens emitidas pelo invólucro para <sup>o</sup> arquivo estruturado de tabelas (continuação)

Tabela 1. Mensagens emitidas pelo invólucro para <sup>o</sup> arquivo estruturado de tabelas (continuação)

| Código de<br>Erro | Mensagem                                                                                                    | Explicação                                                                                                    |
|-------------------|----------------------------------------------------------------------------------------------------|----------------------------------------------------------------------------------------------------|
| SQL1822N          | Código de erro imprevisto<br>"Erros de Dados" recebido<br>da fonte de dados<br>" <nome_do_servidor>". "A<br/>chave excede o tamanho da<br/>definição" do texto e dos<br/>tokens associados.</nome_do_servidor>   | O campo coluna-chave lido da fonte de<br>dados era maior que a definição de<br>colunas do DB2 que poderia fazer com que<br>as rotinas de pesquisa do invólucro<br>funcionassem de forma incorreta. Corrija<br>os dados ou a definição do pseudônimo e<br>registre o pseudônimo novamente. |
| SQL1822N          | Código de erro imprevisto<br>"Erros de Dados" recebido<br>da fonte de dados<br>" <nome_do_servidor>". "A<br/>linha no arquivo de dados<br/>excede 32 K" do texto e dos<br/>tokens associados.</nome_do_servidor> | Uma linha no arquivo de dados excede o<br>comprimento da linha máximo permitido<br>pelo invólucro. O comprimento da linha<br>não pode ser maior que 32768. Diminua o<br>comprimento da linha no arquivo de<br>dados.                                                                      |
| SQL1823N          | Não existe mapeamento de<br>tipo de dados para o tipo<br>de dados<br>" <tipo_de_dados>" do<br/>servidor<br/>"<nome_do_servidor>".</nome_do_servidor></tipo_de_dados>                                             | O pseudônimo foi definido com um tipo<br>de dados não-suportado. Redefina o<br>pseudônimo usando somente tipos de<br>dados suportados.                                                                                                    |
| <b>SQL1881N</b>   | " <nome_da_opção>" não é<br/>uma opção válida do<br/>"<componente>" para<br/>"<nome_do_objeto>".</nome_do_objeto></componente></nome_da_opção>                                                                   | O valor listado não é uma opção válida<br>para o objeto relacionado. Remova ou<br>altere a opção inválida e submeta a<br>instrução SQL novamente.                                                                                                    |
| SQL1882N          | "COLUMN DELIMITER"<br>da opção "Pseudônimo" não<br>pode ser definido em<br>" <delimitador>" para<br/>"<nome_do_pseudônimo>".</nome_do_pseudônimo></delimitador>                                                  | O delimitador de colunas tinha mais de<br>um caractere. Redefina a opção com um<br>caractere simples. Em seguida, execute<br>novamente o comando da instrução SQL.                                                                                                    |
| SQL1882N          | "KEY_COLUMN" da opção<br>"Pseudônimo" não pode ser<br>definido em<br>" <nome_da_coluna>" para<br/>"<nome_do_pseudônimo>".</nome_do_pseudônimo></nome_da_coluna>                                                  | A coluna selecionada como coluna-chave<br>não está definida para este pseudônimo.<br>Corrija a opção KEY_COLUMN para que<br>seja uma das colunas ordenadas para este<br>pseudônimo e emita o comando SQL<br>novamente.                                                                    |
| SQL1882N          | "VALIDATE_DATA_FILE"<br>da opção "Pseudônimo" não<br>pode ser definido em<br>" <valor_da_opção>" para<br/>"<nome_do_pseudônimo>".</nome_do_pseudônimo></valor_da_opção>                                          | O valor da opção é inválido. Os valores<br>válidos são "S" ou "N". Corrija a opção e<br>registre o pseudônimo novamente.                                                                                                    |

Tabela 1. Mensagens emitidas pelo invólucro para <sup>o</sup> arquivo estruturado de tabelas (continuação)

| Código de<br>Erro | Mensagem                                                                                                    | Explicação                                                                                                    |
|-------------------|----------------------------------------------------------------------------------------------------|----------------------------------------------------------------------------------------------------|
| <b>SOL1883N</b>   | " <nome_da_opção>" é uma<br/>opção obrigatória do<br/>"<componente>" para<br/>"<nome_do_objeto>".</nome_do_objeto></componente></nome_da_opção> | Estava faltando uma opção obrigatória da<br>instrução SQL. Inclua-a e submeta a<br>instrução SQL novamente.               |
| SOL30090N         | Operação inválida para o<br>ambiente de execução da<br>aplicação. Código de razão<br>$=$ "21".                                                  | Você tentou acessar uma sessão passthru.<br>O invólucro do arquivo estruturado de<br>tabela não suporta sessões passthru. |

## <span id="page-30-0"></span>**Avisos**

A IBM pode não oferecer os produtos, serviços ou recursos discutidos neste documento em todos os países. Consulte o representante local da IBM para obter informações sobre os produtos e serviços disponíveis atualmente em sua área. Nenhuma referência a produto, programa ou serviço da IBM tem por intenção afirmar ou subentender que apenas tal produto, programa ou serviço da IBM possa ser usado. Qualquer produto, programa ou serviço que não infrinja os direitos de propriedade intelectual da IBM pode ser usado como substituto. No entanto, é responsabilidade do usuário avaliar e verificar a operação de qualquer produto, programa ou serviço que não seja da IBM.

A IBM pode ter patentes ou solicitações de patentes pendentes relativas aos assuntos tratados neste documento. O fornecimento desta publicação não lhe garante direito algum sobre tais patentes. Consultas por escrito a respeito de licenças podem ser encaminhadas ao:

Gerente de Relações Comerciais e Industriais da IBM Brasil Av. Pasteur, 138/146 Botafogo, Rio de Janeiro - RJ CEP: 22240-290 - Brasil.

**O parágrafo seguinte não se aplica ao Reino Unido nem a qualquer outro país onde tais cláusulas são inconsistentes com a legislação local:** A INTERNATIONAL BUSINESS MACHINES CORPORATION FORNECE ESTA PUBLICAÇÃO "COMO ESTÁ" SEM GARANTIAS DE QUALQUER TIPO, SE EXPRESSAS OU IMPLÍCITAS, INCLUINDO, AS GARANTIAS IMPLÍCITAS DE NÃO INFRAÇÃO, MERCANTILIDADE OU ADEQUAÇÃO A UM PROPÓSITO EM PARTICULAR, MAS NÃO LIMITADA A ESSAS GARANTIAS. Alguns estados não permitem a negação de garantias expressas ou implícitas em determinadas transações; conseqüentemente, esta instrução pode não se aplicar ao seu caso.

Estas informações podem incluir imprecisões técnicas ou erros tipográficos. Periodicamente, são feitas alterações nas informações aqui contidas; essas alterações serão incorporadas em novas edições da publicação. A IBM pode aperfeiçoar e/ou alterar o(s) produto(s) e/ou o(s) programa(s) descritos nesta publicação a qualquer hora sem aviso prévio.

Quaisquer referências nestas informações a sites Web não-IBM são fornecidas apenas por conveniência e de maneira alguma serve como endosso daqueles sites Web. Os materiais naqueles sites Web não são parte dos materiais para este produto e a utilização de tais sites web são sua responsabilidade.

A IBM pode usar ou distribuir qualquer informação fornecida por você de qualquer forma considerada apropriada sem que isso incorra em nenhuma obrigação para com você.

Portadores de Licenças deste programa que desejarem ter informações sobre ele para: (i) a troca de informações entre programas criados independentemente e outros programas (inclusive este), e (ii) o uso mútuo de informações intercambiadas, devem entrar em contato com o:

Centro de Atendimento a Clientes IBM Av. Pasteur, 138/146 Botafogo Rio de Janeiro - RJ CEP 22290-240 Brasil

Estas informações podem estar disponíveis, observadas as condições e os termos apropriados, incluindo, em alguns casos, o pagamento de uma taxa.

O programa licenciado descrito nesta informação e todo o material licenciado disponível para ela são fornecidos pela IBM sob os termos do Contrato de Cliente da IBM, Contrato de Licença de Programa International da IBM ou de qualquer acordo equivalente entre ambas as partes.

Todos os dados de desempenho aqui contidos foram determinados em um ambiente controlado. Portanto, os resultados obtidos em outros ambientes operacionais podem variar significativamente. Algumas medidas podem ter sido feitas em sistemas em nível de desenvolvimentos e não há garantia de que estas medidas serão as mesmas nos sistemas disponíveis em geral. Mais, algumas medidas podem ter sido estimadas através de extrapolação. Os resultados reais podem variar. Os usuários deste documento devem verificar os dados aplicáveis para os seus ambientes específicos.

Informações relativas a produtos que não são da IBM foram obtidas dos fornecedores dos mesmos, de seus anúncios publicados ou de outras fontes de publicação disponíveis. A IBM não testou esses produtos e não pode confirmar a precisão de seu desempenho e compatibilidade ou qualquer outra declaração relacionada aos produtos que não foram fabricados por ela. Perguntas sobre a capacidade de produtos que não são da IBM devem ser endereçadas aos fornecedores dos mesmos.

Todas as instruções referentes à direção futura da IBM ou intenções estão sujeitas a alterações ou remoções sem qualquer aviso e representam apenas metas e objetivos.

Estas informações podem conter exemplos de dados e relatórios utilizados em operações comerciais diárias. Para ilustrá-las o mais completamente possível,

os exemplos incluem nomes de pessoas, empresas, marcas e produtos. Todos esses nomes são fictícios e qualquer semelhança com nomes e endereços utilizados por uma empresa comercial real é mera coincidência.

#### LICENÇA DE DIREITOS AUTORAIS:

Esta informação pode conter programas de aplicações de amostra em linguagem fonte, que ilustram técnicas de programação em várias plataformas operacionais. Você pode copiar, modificar e distribuir estes programas de amostra de qualquer maneira sem qualquer pagamento à IBM, para propósitos de desenvolvimento, uso, marketing ou distribuição dos programas de aplicação de acordo coma a interface de programação de aplicação para a plataforma operacional para a qual os programas de amostra estão escritos. Estes exemplos não foram minuciosamente testados sob todas as condições. A IBM, portanto, não pode garantir ou subentender confiabilidade, aproveitabilidade ou funcionamento destes programas.

Cada cópia ou parte destes programas de amostra ou qualquer trabalho derivativo deve incluir um aviso de direitos autorais como a seguir:

© (nome de sua empresa) (ano). Partes deste código são derivados dos Programas de Exemplo da IBM Corp. © Copyright IBM Corp. \_digite o ano ou anos\_. Todos os direitos reservados.

#### <span id="page-33-0"></span>**Marcas**

Os seguintes termos, que podem ser identificados por um asterisco(\*), são marcas da International Business Machines Corporation nos Estados Unidos da América, em outros países ou em ambos.

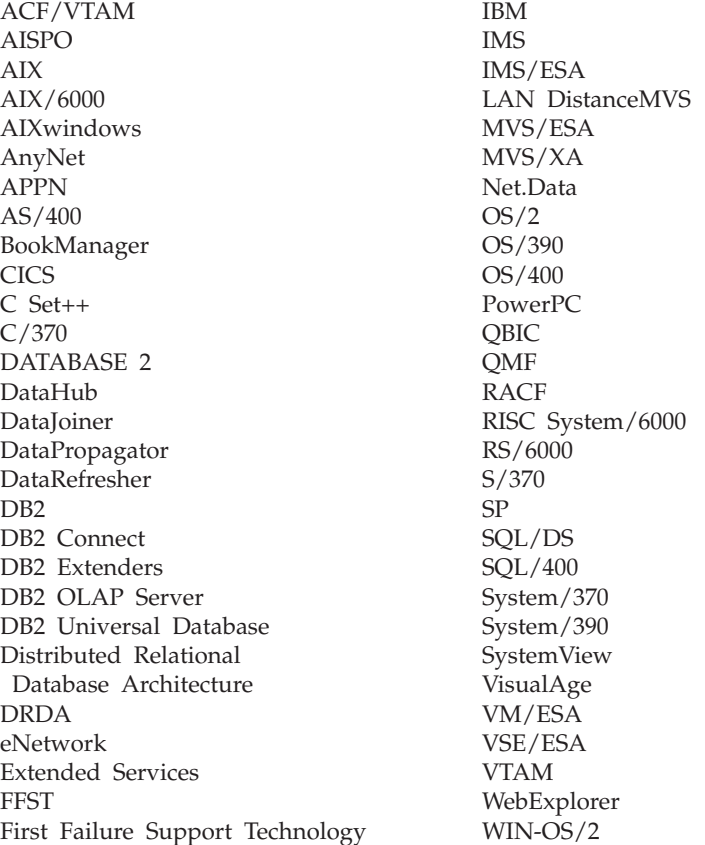

Os seguintes termos são marcas ou marcas de serviço de outras empresas:

Microsoft, Windows e Windows NT são marcas ou marcas de serviço da Microsoft Corporation.

Java ou todas as marcas e logotipos baseados em Java e Solaris são marcas da Sun Microsystems, Inc. nos Estados Unidos da América, em outros países ou em ambos.

Tivoli e NetView são marcas da Tivoli Systems Inc. nos Estados Unidos da América, em outros países ou em ambos.

UNIX é uma marca de serviço nos Estados Unidos da América, em outros países ou em ambos e é licenciada exclusivamente através da X/Open Company Limited.

Outros nomes de companhias, produtos ou serviços, que podem ser identificados por um duplo asterisco (\*\*) podem ser marcas ou serviços de terceiros.

DB2 Life Sciences Data Connect - Guia de Planejamento, Instalação e Configuração

## <span id="page-36-0"></span>**Índice Remissivo**

## **A**

arquivo estruturado de tabelas [acessando com DB2 Life Sciences](#page-17-0) [Data Connect 8](#page-17-0) [exemplo 7](#page-16-0) incluindo num servidor federado [instrução CREATE](#page-19-0) [NICKNAME 10](#page-19-0) [instrução CREATE](#page-18-0) SERVER<sub>9</sub> [instrução CREATE](#page-18-0) [WRAPPER 9](#page-18-0) [registrando o invólucro 9](#page-18-0) [registrando o servidor 9](#page-18-0) [registrando pseudônimos 10](#page-19-0) limitações e considerações [arquivo 14](#page-23-0) [invólucro 14](#page-23-0) [mensagens 15](#page-24-0) [modelo de controle de acesso ao](#page-24-0) [arquivo 15](#page-24-0) [otimização 15](#page-24-0) tipos [não-ordenados 8](#page-17-0) [ordenados 7](#page-16-0) [visão geral 7](#page-16-0)

## **D**

DB2 Life Sciences Data Connect [definição 1](#page-10-0) [instalando no AIX 5](#page-14-0) [DiscoveryLink 2](#page-11-0)

## **F**

[fontes de dados científicas 1](#page-10-0)

### **I**

[instrução CREATE NICKNAME,](#page-19-0) [arquivo estruturado de tabelas 10](#page-19-0) [instrução CREATE SERVER, arquivo](#page-18-0) [estruturado de tabelas 9](#page-18-0) [instrução CREATE WRAPPER,](#page-18-0) [arquivo estruturado de tabelas 9](#page-18-0) invólucro [arquivo estruturado de tabelas 7](#page-16-0) [definição 2](#page-11-0)

### **M**

[mensagens, arquivo estruturado de](#page-24-0) [tabelas 15](#page-24-0)

[variável de ambiente](#page-18-0) [DB2\\_DJ\\_COMM 9](#page-18-0)

[federado 1](#page-10-0)

[sistema de banco de dados](#page-10-0)

**S**

**V**

## <span id="page-38-0"></span>**Comunicando-se com a IBM**

Se existir algum problema técnico, reveja e execute as ações sugeridas pelo *Troubleshooting Guide* antes de entrar em contato com o Suporte ao Cliente DB2. Esse guia sugere informações que você pode reunir para auxiliar o Suporte ao Cliente DB2 a atender você melhor.

Para obter informações ou fazer pedidos de qualquer produto do DB2 Universal Database entre em contato com um representante da IBM no escritório local ou com qualquer revendedor autorizado dos softwares da IBM.

Se você mora no Brasil, então você poderá ligar para o Centro de Atendimento aos Clientes:

• 0-800-784-262 para o suporte ao cliente

#### **Informações Sobre o Produto**

Se você mora no Brasil, então você poderá ligar para o Centro de Atendimento aos Clientes:

- v 0-800-784-262 para obter informações gerais.
- (019) 3887-7363 FAX para solicitar publicações.

#### **http://www.ibm.com/software/data/**

As páginas do DB2 da World Wide Web oferecem informações sobre as novidades atuais do DB2, as descrições dos produtos, a programação educacional e muito mais.

#### **http://www.ibm.com/software/data/db2/library/**

O DB2 Product and Service Technical Library oferece acesso a questões freqüentes como dificuldades, manuais e informações técnicas atualizadas do DB2.

**Nota:** Pode ser que estas informações estejam disponíveis somente em Inglês.

#### **http://www.elink.ibmlink.ibm.com/pbl/pbl/**

O site de pedidos da International Publications fornece informações sobre a solicitações dos manuais.

#### **http://www.ibm.com/education/certify/**

O Professional Certification Program a partir do site web da IBM fornece as informações do teste de certificação de uma variedade de produtos IBM, inclusive o DB2.

#### **ftp.software.ibm.com**

Efetue o logon como anonymous. No diretório /ps/products/db2, você encontrá demonstrações, correções, informações, e ferramentas relacionadas ao DB2 e a vários produtos relacionados.

#### **comp.databases.ibm-db2, bit.listserv.db2-l**

Estes newsgroups da Internet estão disponíveis para usuários que queiram dividir suas experiências com produtos do DB2.

#### **Na Compuserve: GO IBMDB2**

Digite este comando para acessar os fóruns da Família do IBM DB2. Todos os produtos DB2 são suportados através destes fóruns.

Para obter informações sobre como entrar em contato com a IBM fora do Brasil, consulte o Anexo A do *IBM Software Support Handbook*. Para acessar este documento, vá para a seguinte página Web: http://www.ibm.com/support, e selecione o link IBM Software Support Handbook, que está próximo ao fim da página.

**Nota:** Em alguns países, os distribuidores autorizados da IBM devem entrar em contato com sua estrutura de suporte de distribuição ao invés do Centro de Suporte IBM.

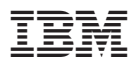

Número da Peça: CT64WBP

Impresso em Brazil

(1P) P/N: CT64WBP

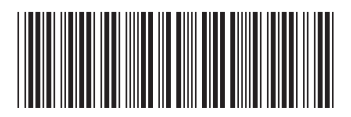